## Visual Voicemail

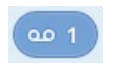

If you have a voice or video message, the **Message** button changes colour and indicates the number of messages received.

Click this button to see a list of messages received, to see transcriptions of the messages into text (where available), or to listen to the messages.

**9** Revision #1

- Created Fri, Feb 28, 2020 6:22 PM by [Admin](https://docs.podunifiedcomms.com/user/1)
- Updated Fri, Feb 28, 2020 6:38 PM by [Admin](https://docs.podunifiedcomms.com/user/1)